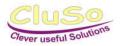

## User guide

# **BikeFlashBox BFX 1000**

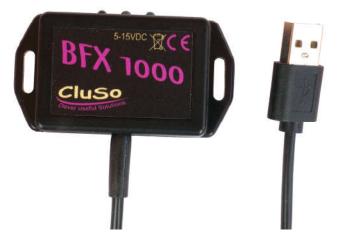

## 1. Description

The BikeFlashBox BFX 1000 sends optical signals by occuring events from devices that are paired with Bluetooth. Most common are smartphones and navigation systems. For example, voice announcements from a navigation system will send an optical signal and, therefore, you will not miss a turn. Incomming telephone calls or other messages from your smartphone will also be signaled through the blinking red LED. By using a compatible app also traffic warnings, such as "end of queue" or other important informations, will be signaled. It is possible to pair more the one device at the same time.

## 2. Technical Data

| dimensions:              | 65 x 35 x 15 mm                |
|--------------------------|--------------------------------|
| weight:                  | 35g                            |
| supply current max:      | 100mA                          |
| supply voltage:          | 5 – 15 VDC                     |
| cable length:            | appr. 60 cm                    |
| connection:              | USB typ A                      |
| compatibility:           | Android from 4, iOS            |
| display:                 |                                |
|                          | depending on ambient light     |
| View angle of the red LE | ED                             |
| connectivity:            | Bluetooth 4.1 audio            |
| application:             | . optoacustic signal converter |

## 3. Scope of delivery

- 1 x BFX 1000 with appr. 60cm cable
- 2 x cable straps, black, 280mm

#### 4. Mounting

The device should be placed so that the middle LED is always in good sight. For fixing 2 cabel straps are included. Alternative it can be fixed with screws or i.e. a double sided adhesive tape. Connect the USB connector with your supply voltage, if neccessary use an adaptor.

Important: make sure the supply voltage is not above 15V!

## 5. Operation

The handling of the pairing porcess can vary according to your unit. Our example shows the handling process with a smartphone running on Android operating system.

#### 5.1 Pairing

- connect the BFX 1000 USB connector with the supply voltage, the blue LED starts to blink
- activate Bluetooth on the smartphone:

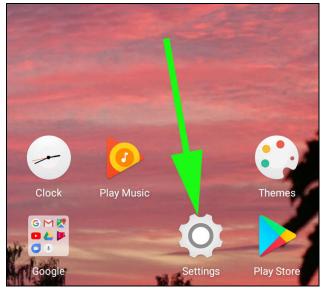

open settings

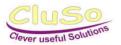

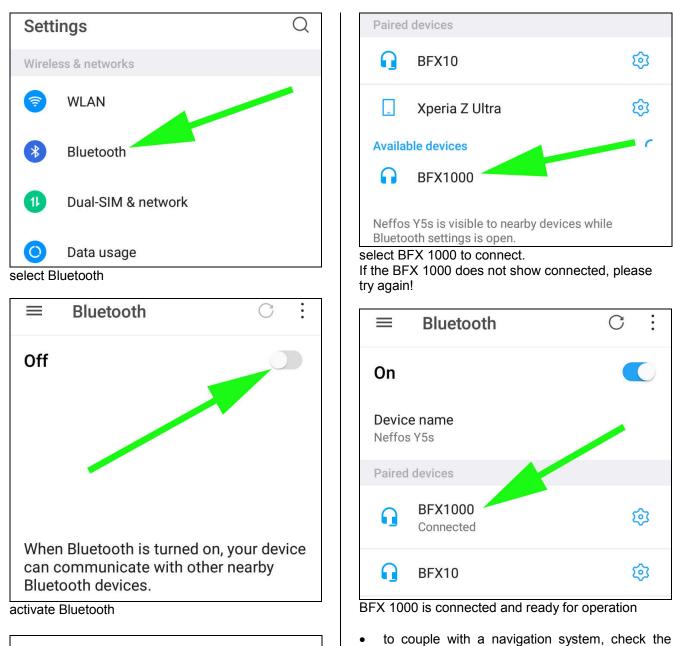

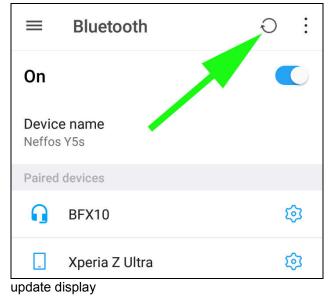

operating manual of the individual system.
an automatical start of a certain app during the connecting process can for example be achieved by using the app "Bluetooth Autoplay".

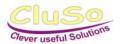

#### 5.2 Display

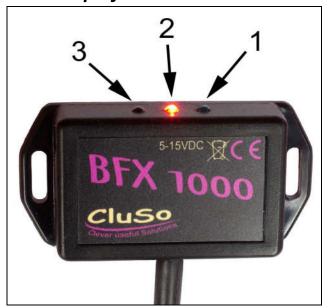

- 1: blue LED
- 2: red LED
- 3: ambient light sensor

#### blue LED is blinking:

unit is not connected, but ready for pairing or connection.

#### red LED is blinking fast:

incomming message from the smartphone (WhatsApp / Instagramm / Twitter ...)

#### red LED is blinking slow:

telephone call to the smartphone or message from the navigation system.

#### 5.3 Select messages

If you do not want to have all messages from your smartphone displayed, you can limit them:

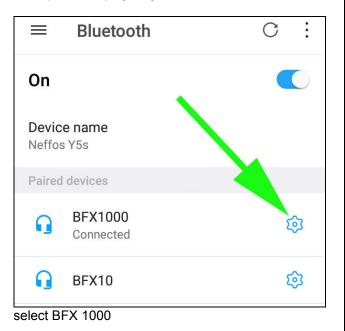

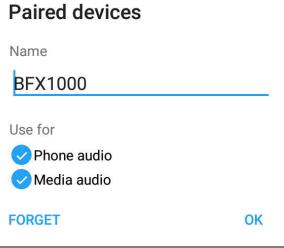

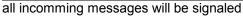

| Paired devices         |    |
|------------------------|----|
| Name                   |    |
| BFX1000                |    |
| Use for<br>Phone audio |    |
| Media audio            |    |
| FORGET                 | ок |

only telephone calls will be signaled

| Paired devices                        |    |
|---------------------------------------|----|
| Name                                  |    |
| BFX1000                               |    |
| Use for<br>Phone audio<br>Media audio |    |
| FORGET                                | ОК |

only messages from activated apps will be signaled